## 差勤系統查詢{各月份加班資料}

## ◎各月份完整加班資料(已核算) 查詢路徑如下:

差勤一差勤作業一差勤資料查詢,查詢類型:「加班資料」一選擇「已核算」一查詢日期:O年O月

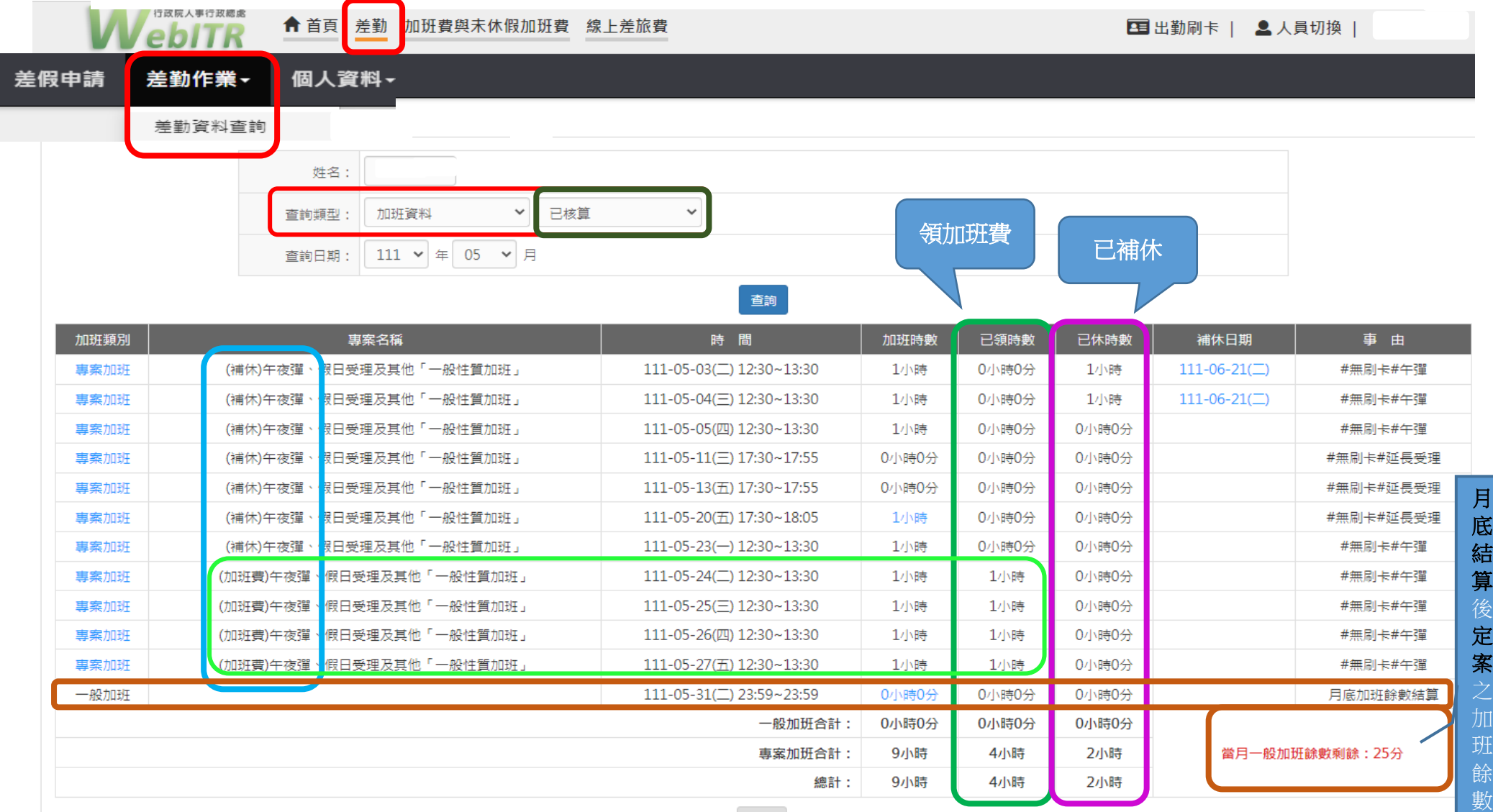